# **Latitude 5420**

Configuración y especificaciones

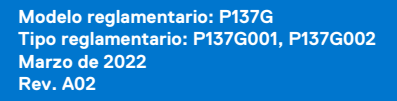

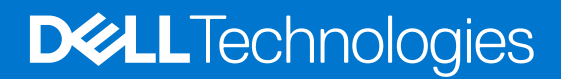

### Notas, precauciones y advertencias

**NOTA:** Una NOTA indica información importante que le ayuda a hacer un mejor uso de su producto.

**PRECAUCIÓN: Una PRECAUCIÓN indica la posibilidad de daños en el hardware o la pérdida de datos, y le explica cómo evitar el problema.**

**AVISO: Un mensaje de AVISO indica el riesgo de daños materiales, lesiones corporales o incluso la muerte.**

© 20212022 Dell Inc. o sus subsidiarias. Todos los derechos reservados. Dell, EMC y otras marcas comerciales son marcas comerciales de Dell Inc. o sus filiales. Otras marcas comerciales pueden ser marcas comerciales de sus respectivos propietarios.

# Tabla de contenido

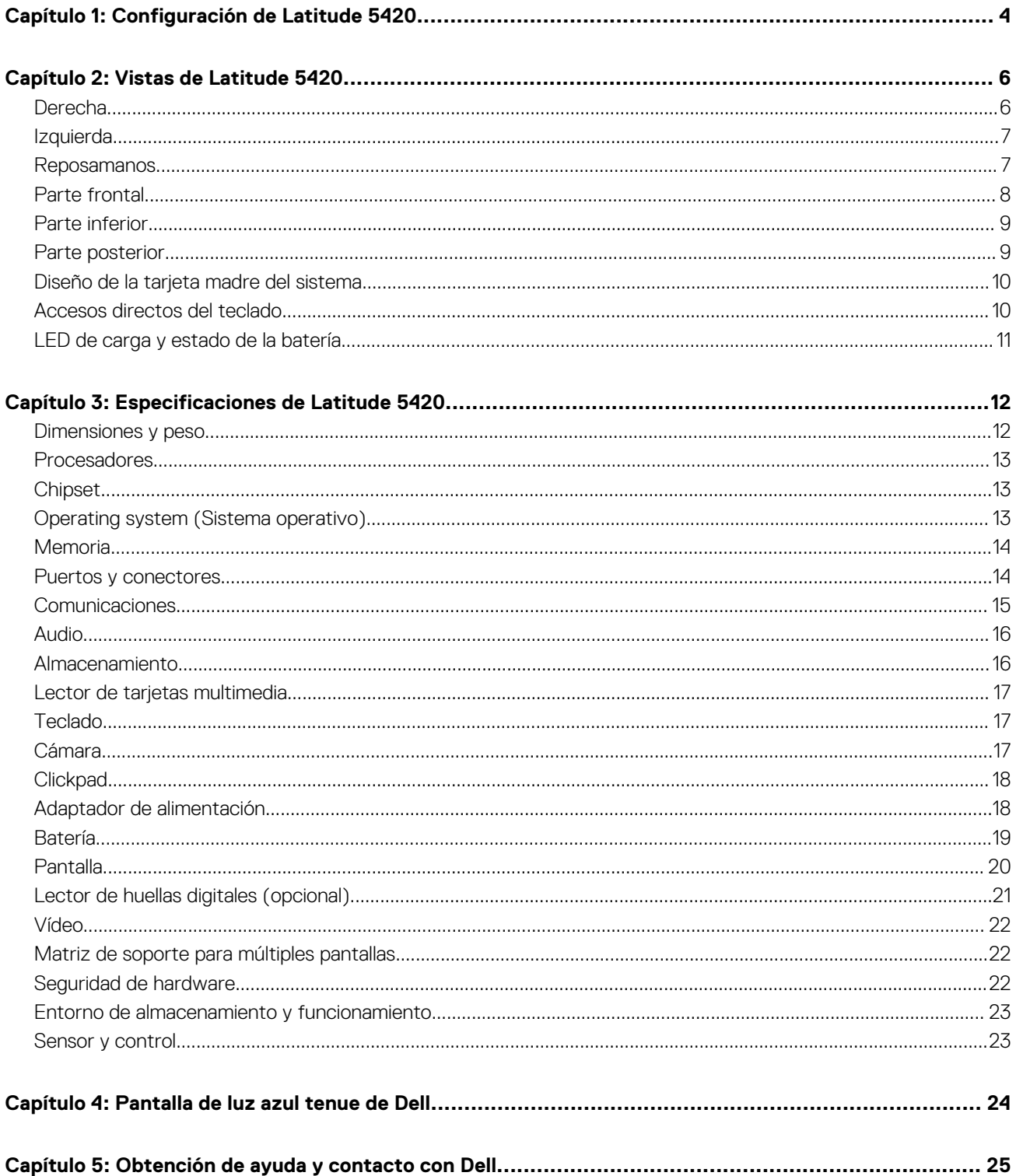

# **Configuración de Latitude 5420**

**1**

<span id="page-3-0"></span>**NOTA:** Las imágenes en este documento pueden ser diferentes de la computadora en función de la configuración que haya solicitado.

1. Conecte el adaptador de alimentación y presione el botón de encendido.

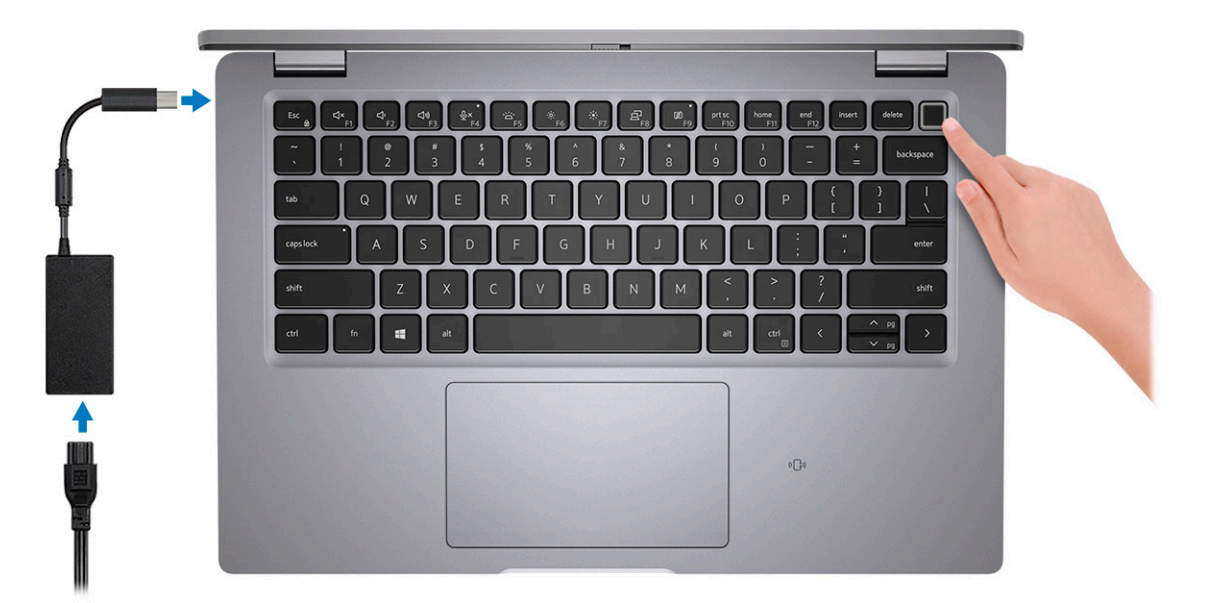

**(i)** NOTA: La batería puede entrar en modo de ahorro de energía durante el envío para conservar la carga. Asegúrese de que el adaptador de alimentación esté conectado a la computadora cuando se enciende por primera vez.

2. Finalice la configuración de Windows.

Siga las instrucciones que aparecen en pantalla para completar la configuración. Durante la configuración, Dell recomienda lo siguiente:

- Conectarse a una red para las actualizaciones de Windows.
	- **NOTA:** Si va a conectarse a una red inalámbrica segura, introduzca la contraseña para acceder a dicha red cuando se le solicite.
- Si está conectado a Internet, inicie sesión con su cuenta de Microsoft o cree una nueva. Si no está conectado a Internet, cree una cuenta offline.
- En la pantalla **Soporte y protección**, introduzca su información de contacto.
- 3. Localice y utilice las aplicaciones de Dell en el menú Start (Inicio) de Windows (recomendado).

#### **Tabla 1. Localice aplicaciones Dell**

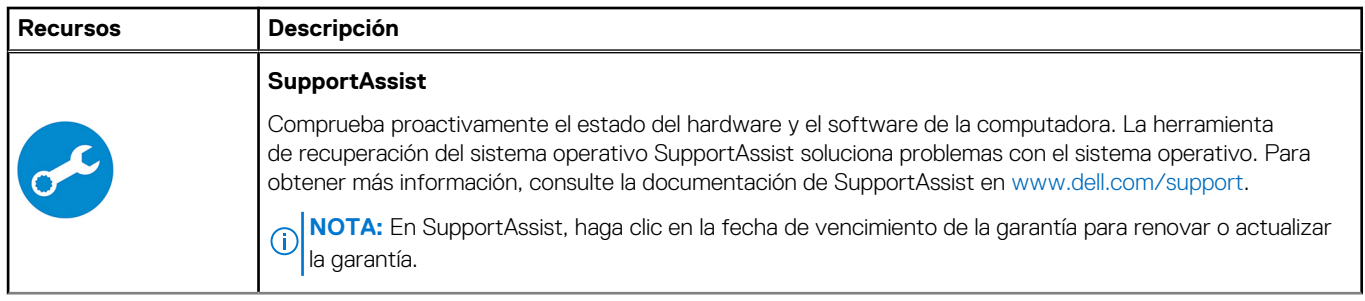

### **Tabla 1. Localice aplicaciones Dell (continuación)**

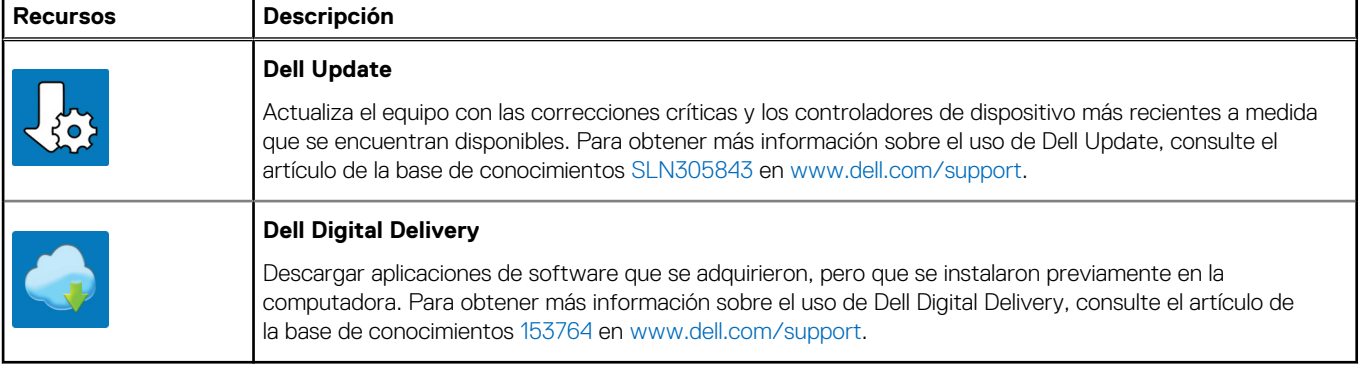

# **Vistas de Latitude 5420**

### <span id="page-5-0"></span>**Temas:**

- Derecha
- [Izquierda](#page-6-0)
- [Reposamanos](#page-6-0)
- [Parte frontal](#page-7-0)
- [Parte inferior](#page-8-0)
- [Parte posterior](#page-8-0)
- [Diseño de la tarjeta madre del sistema](#page-9-0)
- [Accesos directos del teclado](#page-9-0)
- [LED de carga y estado de la batería](#page-10-0)

### **Derecha**

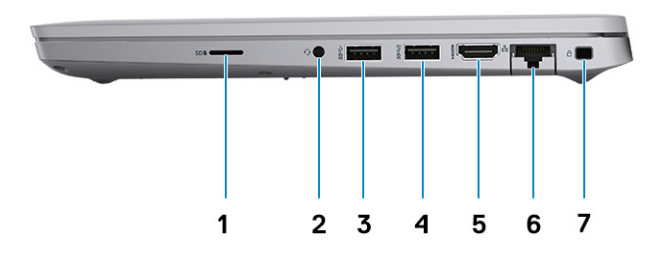

- 1. Ranura de tarjeta microSD 2. Puerto de audio universal
- 
- 
- 7. Ranura para candado en forma de cuña
- 
- 3. Puerto USB 3.2 de 1.ª generación 4. Puerto USB 3.2 de 1.ª generación con PowerShare
- 5. Puerto HDMI 2.0 6. Puerto Ethernet RJ45

## <span id="page-6-0"></span>**Izquierda**

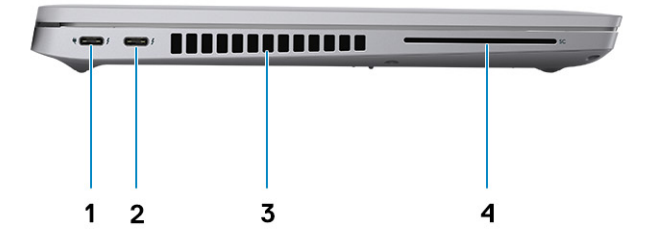

- 1. Puerto Thunderbolt 4 con modo alternativo de DisplayPort/ USB4/suministro de alimentación
- 
- 2. Puerto Thunderbolt 4 con modo alternativo de DisplayPort/ USB4/suministro de alimentación
- 3. Rejillas de ventilación 4. Ranura del lector de tarjetas inteligentes (opcional)

### **Reposamanos**

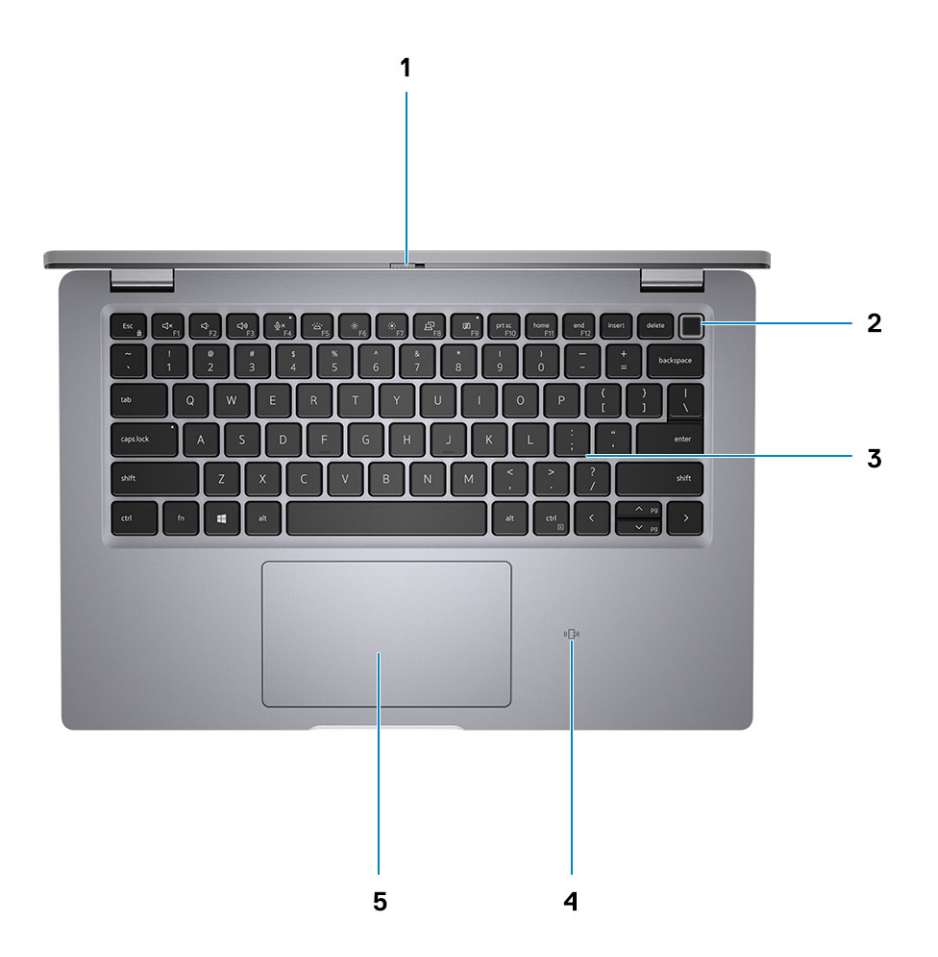

- 
- 
- 5. Clickpad
- <span id="page-7-0"></span>1. Obturador de privacidad 2. Botón de encendido (con lector de huellas digitales opcional)
- 3. Teclado 4. NFC/lector de tarjetas inteligentes sin contacto (opcional)
- **Parte frontal**

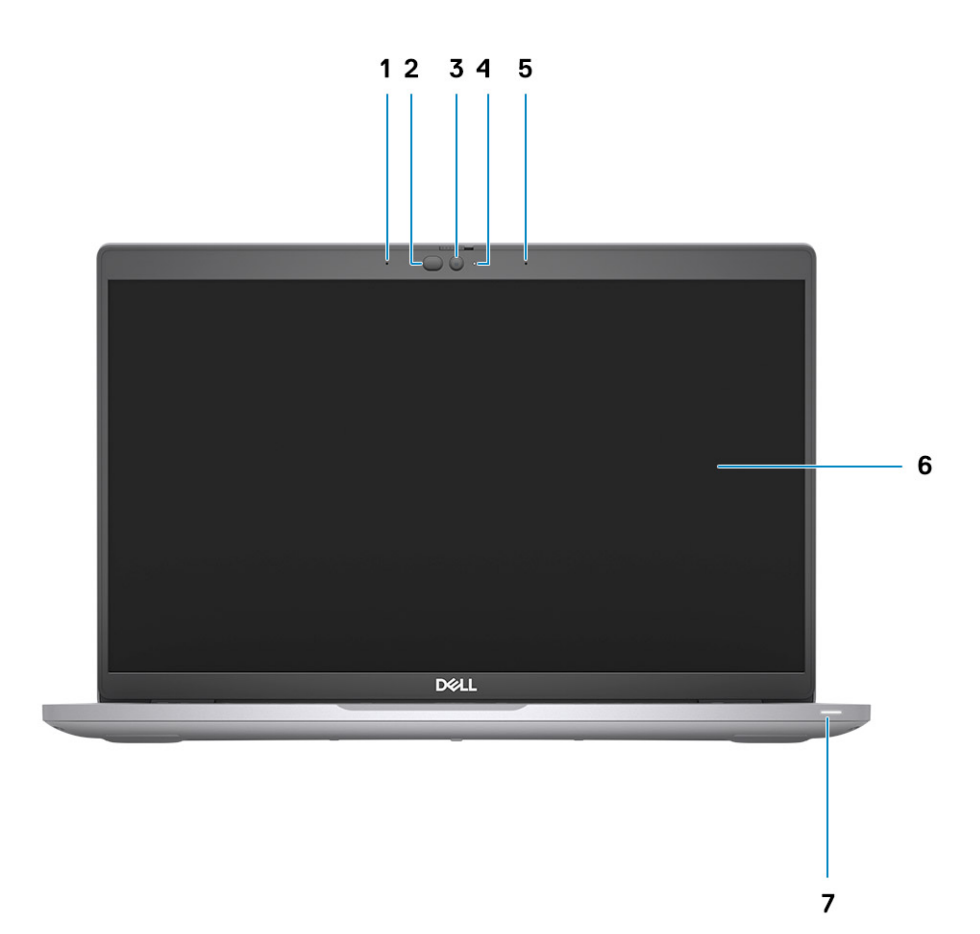

- 
- 3. Cámara (FHD RGB IR/HD RGB IR/HD RGB) 4. LED de estado de la cámara
- 5. Micrófonos de arreglo doble 6. Panel de pantalla
- 7. LED de diagnóstico de la batería
- 1. Micrófonos de arreglo doble 2. Emisor de infrarrojo/sensor de luz ambiental (ALS) (opcional)
	-
	-

### <span id="page-8-0"></span>**Parte inferior**

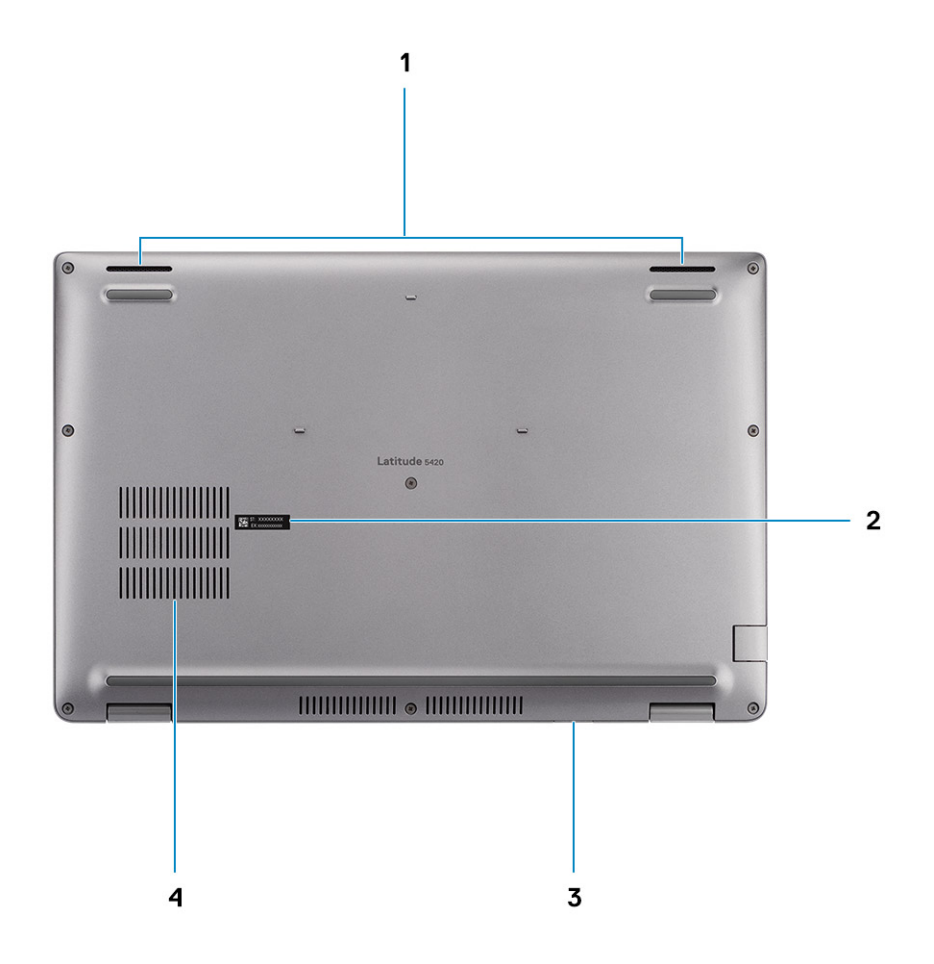

- 
- 3. Ranura de tarjeta microSIM (opcional) 4. Rejilla de ventilación
- 1. Altavoces 2. Etiqueta de servicio
	-

### **Parte posterior**

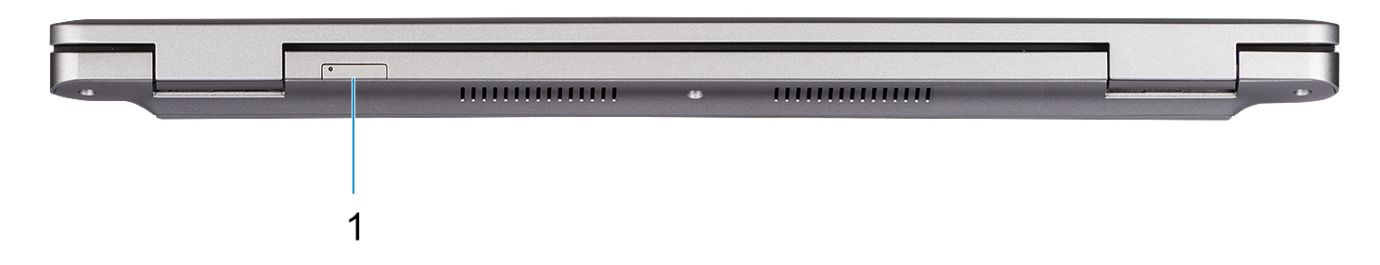

1. Bandeja para tarjetas SIM

### <span id="page-9-0"></span>**Diseño de la tarjeta madre del sistema**

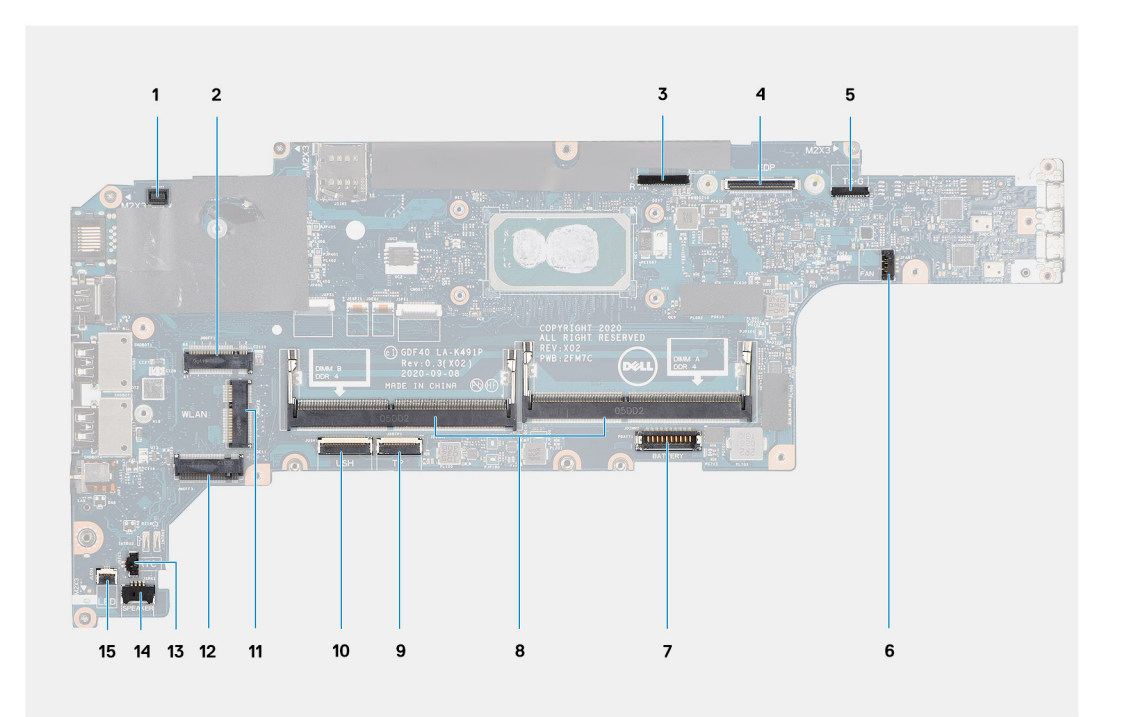

- 1. Conector del lector de huellas digitales
- 2. Conector WWAN
- 3. Conector de cable de la cámara/IR
- 4. Conector de cable ePD/de pantalla
- 5. Conector de cable táctil y del sensor
- 6. Conector del ventilador del sistema
- 7. Conector del cable de la batería
- 8. Módulos de memoria
- 9. Conector del cable del clickpad
- 10. Conector de la placa de USH
- 11. Conector de WLAN
- 12. Ranura de la unidad de estado sólido
- 13. Conector de cable de la batería de tipo botón
- 14. Conector del cable del altavoz
- 15. Conector del cable de LED de la batería

### **Accesos directos del teclado**

**NOTA:** Los caracteres del teclado pueden variar dependiendo de la configuración del idioma del teclado. Las teclas de acceso directo siguen siendo las mismas en todas las configuraciones de idiomas.

#### **Tabla 2. Lista de accesos directos del teclado**

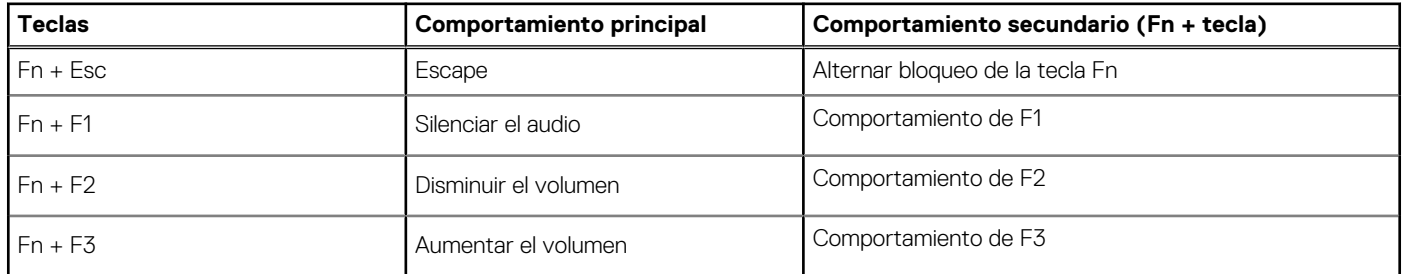

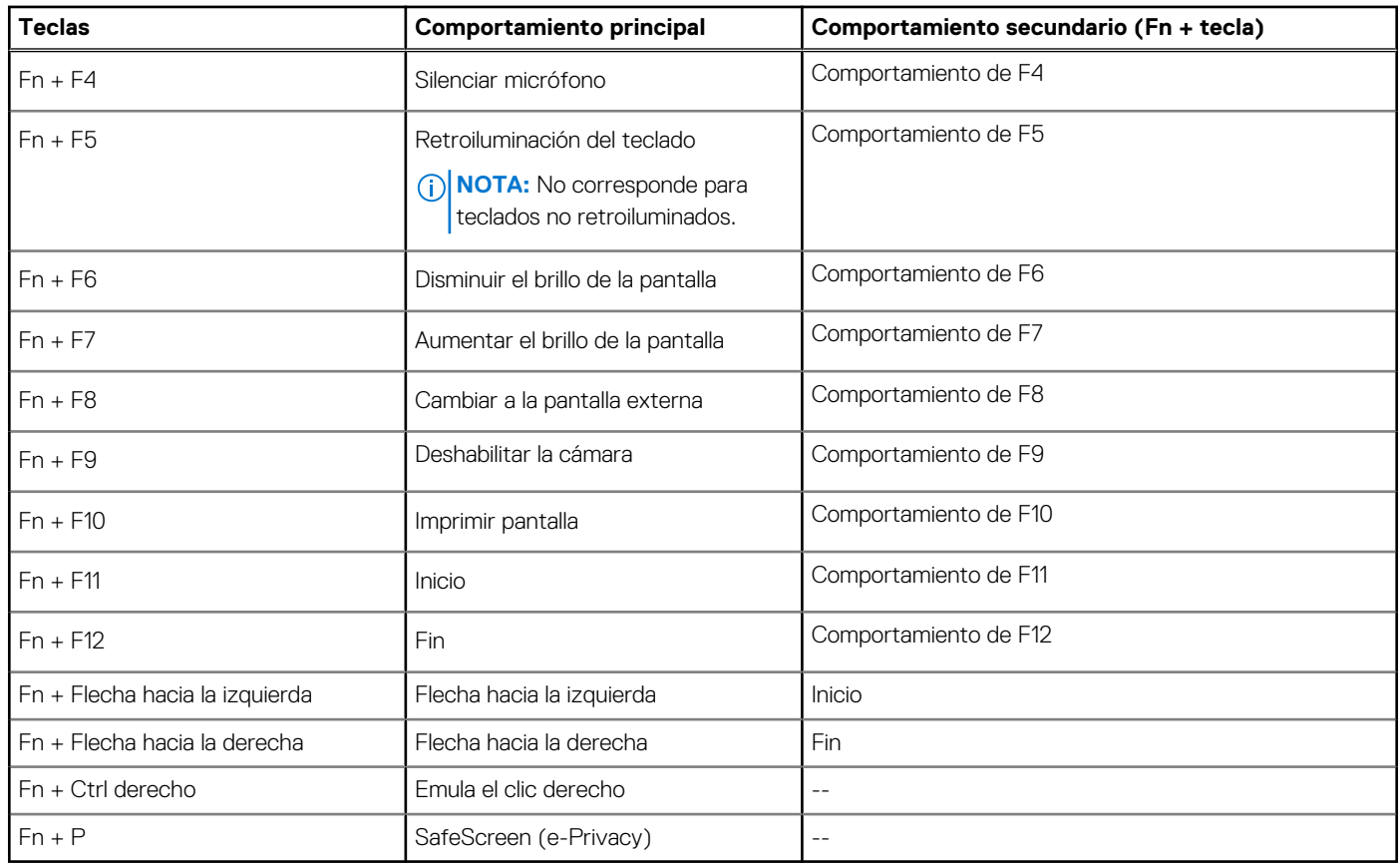

### <span id="page-10-0"></span>**Tabla 2. Lista de accesos directos del teclado (continuación)**

## **LED de carga y estado de la batería**

### **Tabla 3. Indicador LED de estado y carga de la batería**

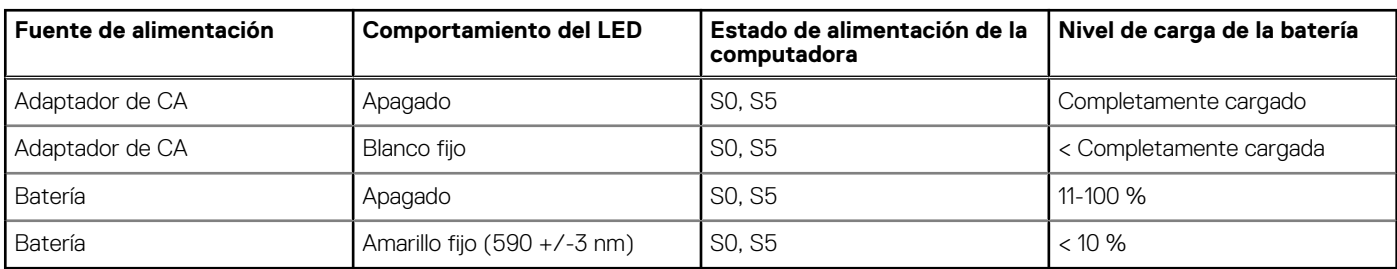

● S0 (ENCENDIDA): la computadora está encendida.

● S4 (Hibernación): la computadora consume la menor cantidad de energía en comparación con el resto de los estados de reposo. La computadora se encuentra casi en un estado apagado, se espera una alimentación de mantenimiento. Los datos de contexto se escriben en el disco duro.

● S5 (APAGADA): la computadora se encuentra en un estado apagado.

# **Especificaciones de Latitude 5420**

#### <span id="page-11-0"></span>**Temas:**

- Dimensiones y peso
- [Procesadores](#page-12-0)
- **[Chipset](#page-12-0)**
- [Operating system \(Sistema operativo\)](#page-12-0)
- **[Memoria](#page-13-0)**
- [Puertos y conectores](#page-13-0)
- **[Comunicaciones](#page-14-0)**
- [Audio](#page-15-0)
- [Almacenamiento](#page-15-0)
- [Lector de tarjetas multimedia](#page-16-0)
- **[Teclado](#page-16-0)**
- [Cámara](#page-16-0)
- **[Clickpad](#page-17-0)**
- [Adaptador de alimentación](#page-17-0)
- **[Batería](#page-18-0)**
- [Pantalla](#page-19-0)
- [Lector de huellas digitales \(opcional\)](#page-20-0)
- [Vídeo](#page-21-0)
- [Matriz de soporte para múltiples pantallas](#page-21-0)
- [Seguridad de hardware](#page-21-0)
- [Entorno de almacenamiento y funcionamiento](#page-22-0)
- [Sensor y control](#page-22-0)

### **Dimensiones y peso**

#### **Tabla 4. Dimensiones y peso**

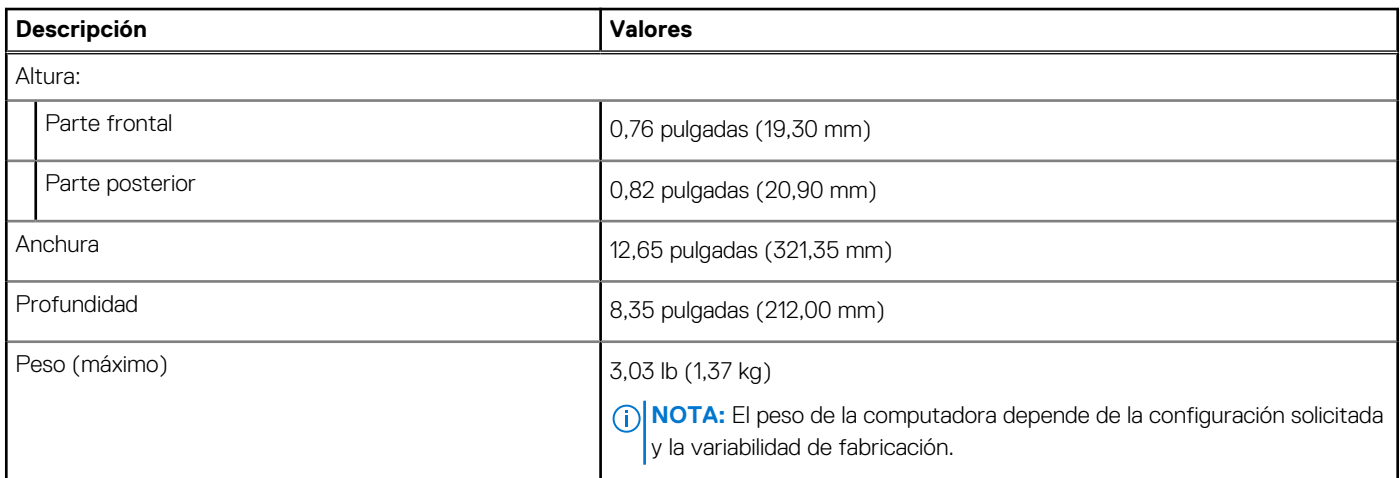

## <span id="page-12-0"></span>**Procesadores**

**NOTA:** Los números de procesadores no son una medida de rendimiento. La disponibilidad de los procesadores está sujeta a cambios y puede variar según la región o el país.

#### **Tabla 5. Procesadores**

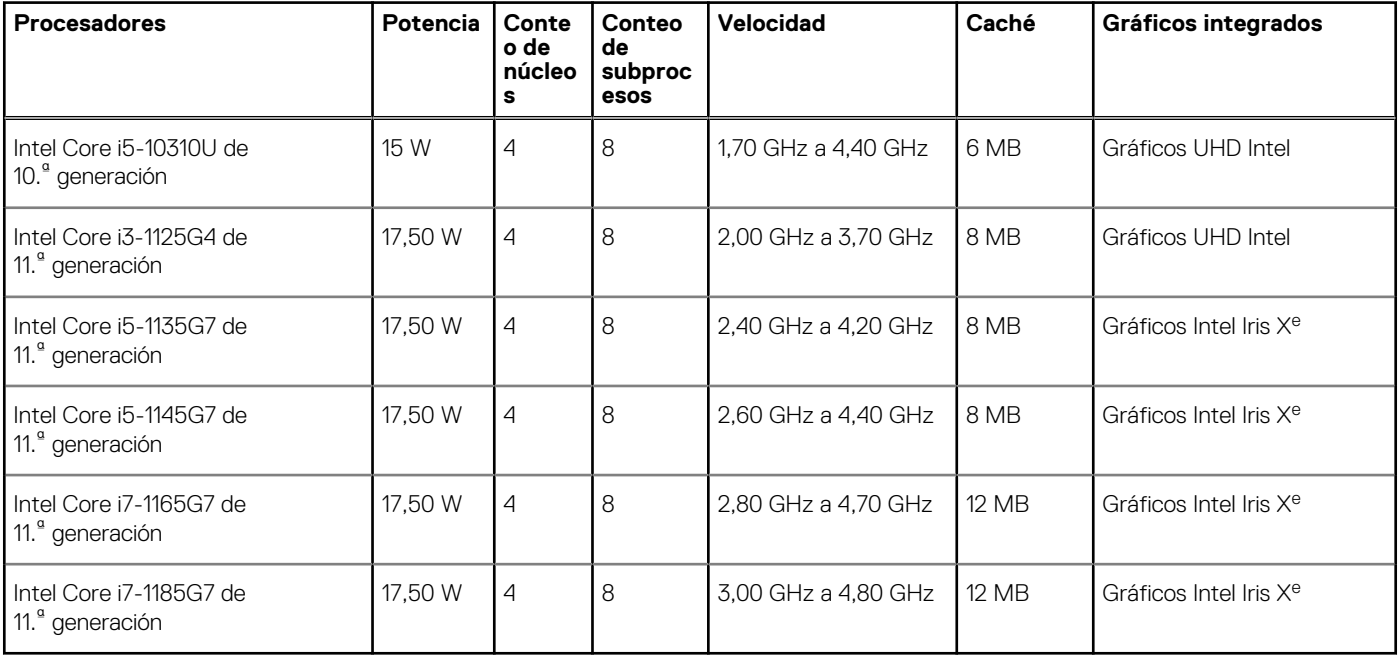

## **Chipset**

En la siguiente tabla, se enumeran los detalles del chipset admitido por la Latitude 5320.

#### **Tabla 6. Chipset**

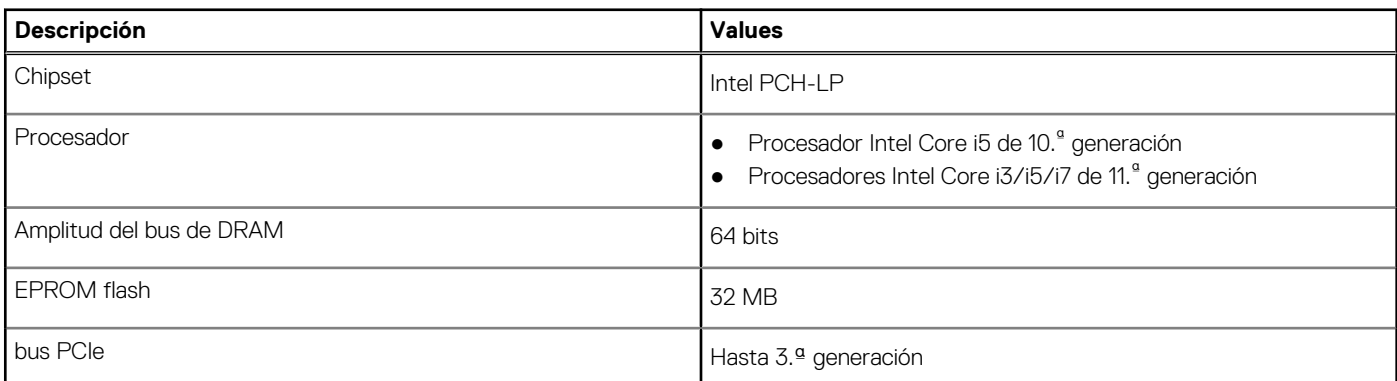

### **Operating system (Sistema operativo)**

Latitude 5420 es compatible con los siguientes sistemas operativos:

- Windows 11 Home, 64 bits
- Windows 11 Home National Academic, 64 bits
- Windows 11 Pro, 64 bits
- Windows 11 Pro National Academic, 64 bits
- Windows 10 Home, 64 bits
- Windows 10 Pro, 64 bits
- <span id="page-13-0"></span>● Windows 10 Pro Education, 64 bits
- Windows 10 Enterprise, 64 bits
- Ubuntu 20,04 LTS de 64 bits

## **Memoria**

En la tabla a continuación, se enumeran las especificaciones de Latitude 5420:

#### **Tabla 7. Especificaciones de la memoria**

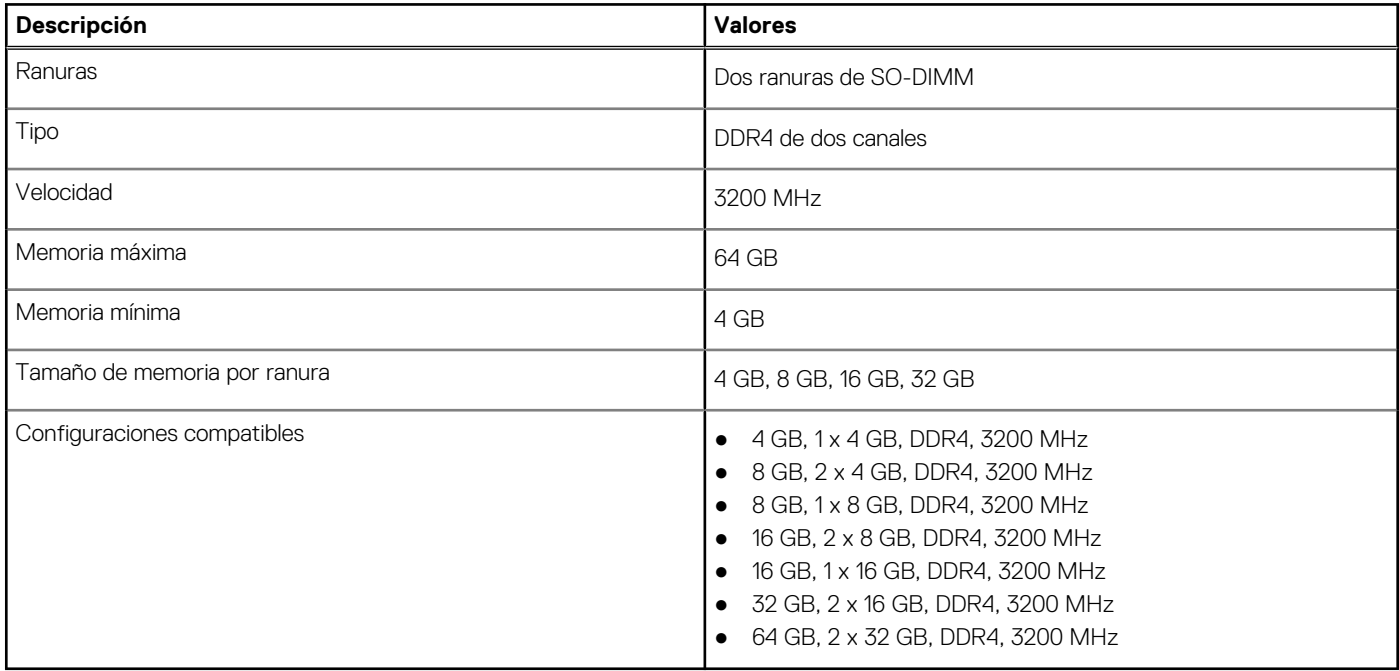

### **Puertos y conectores**

#### **Tabla 8. Puertos y conectores externos**

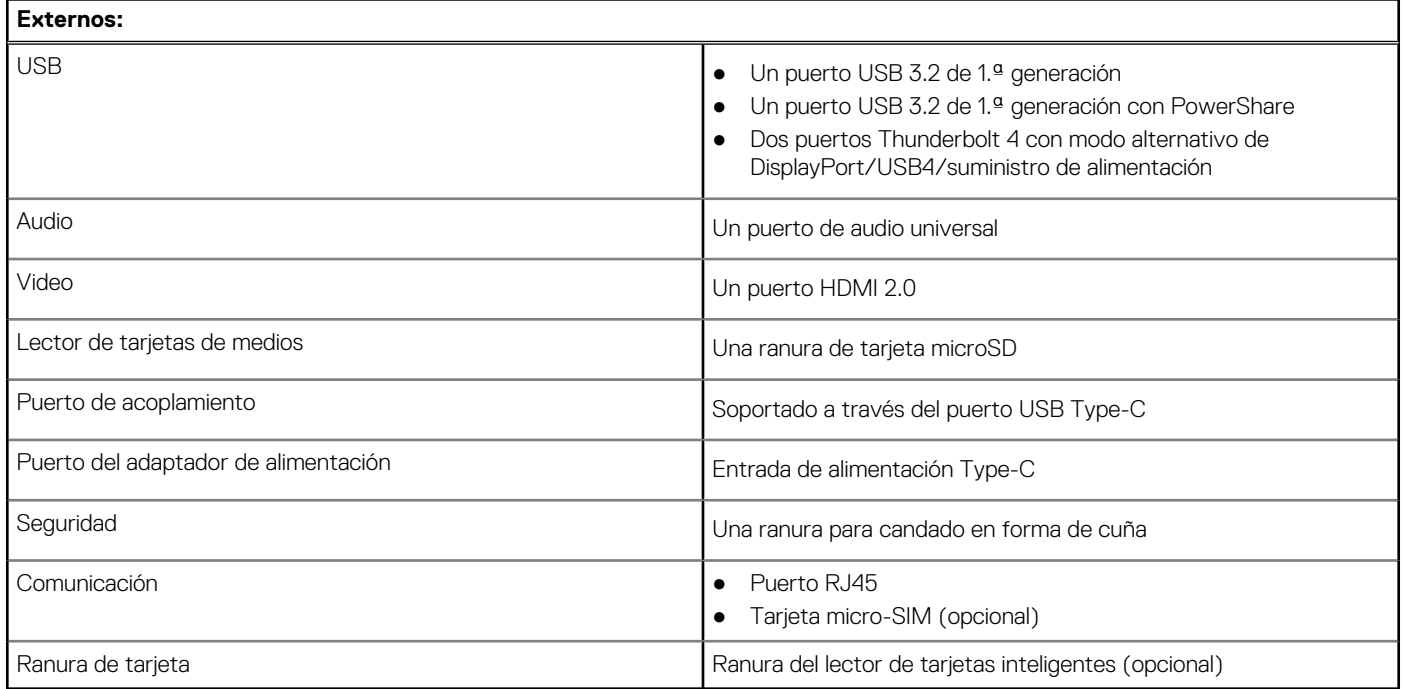

#### <span id="page-14-0"></span>**Tabla 9. Conectores y puertos internos**

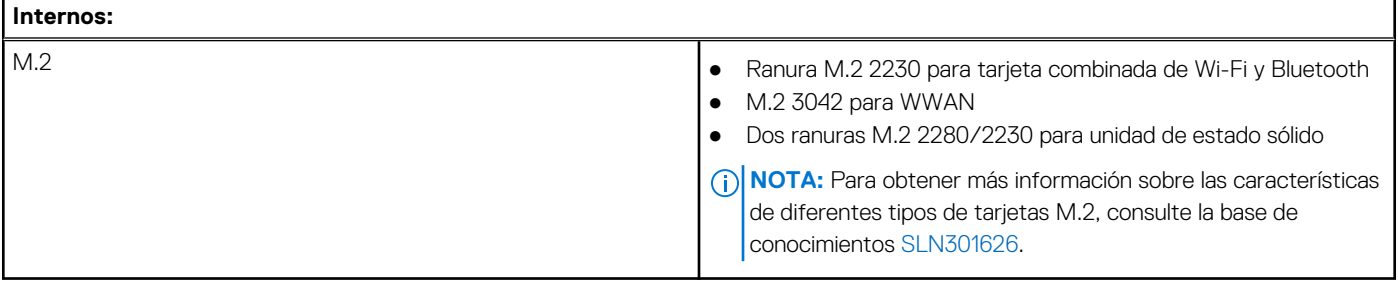

## **Comunicaciones**

### Ethernet

### **Tabla 10. Especificaciones de Ethernet**

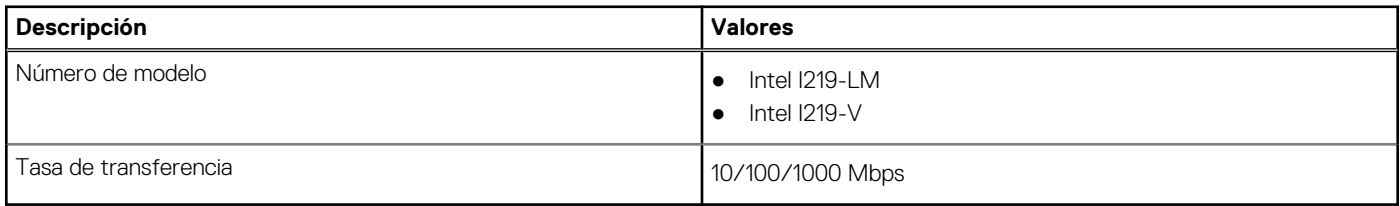

### Módulo inalámbrico

### **Tabla 11. Especificaciones del módulo inalámbrico**

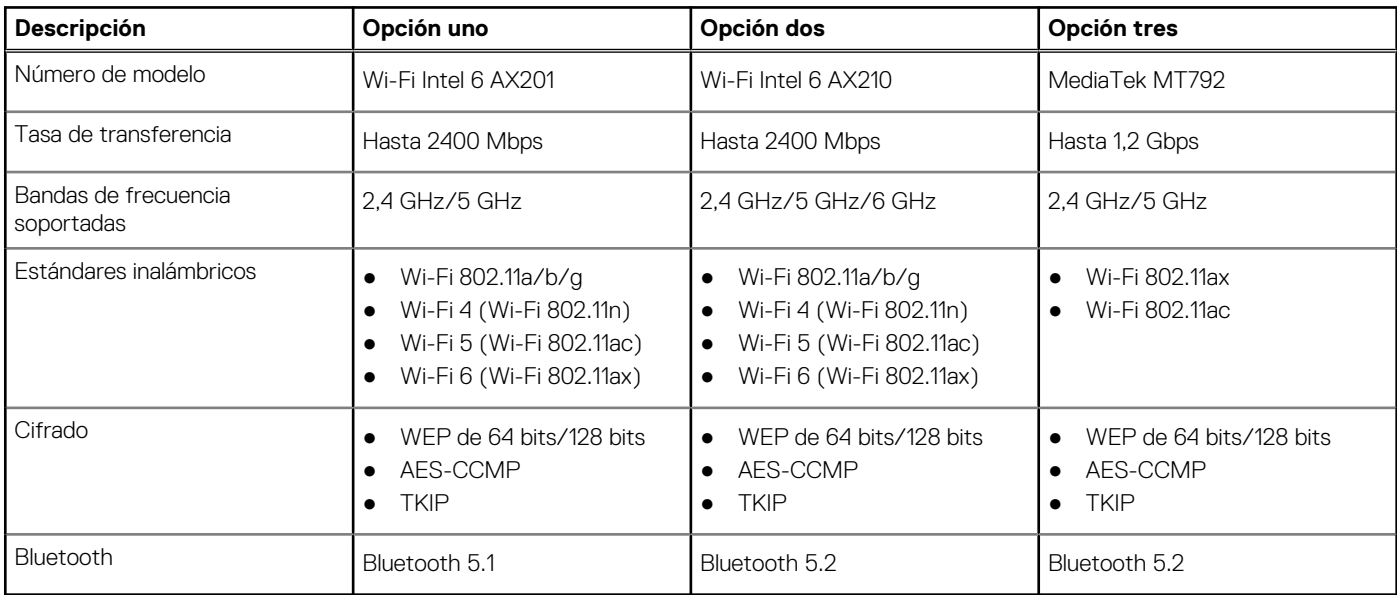

### Módulo de WWAN

### **Tabla 12. Especificaciones del módulo inalámbrico**

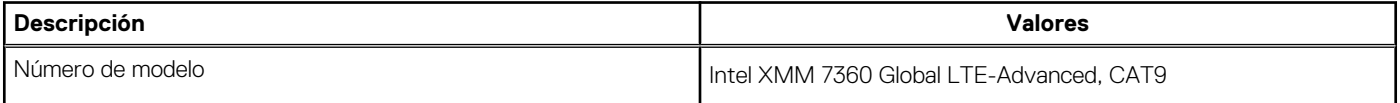

### <span id="page-15-0"></span>**Tabla 12. Especificaciones del módulo inalámbrico (continuación)**

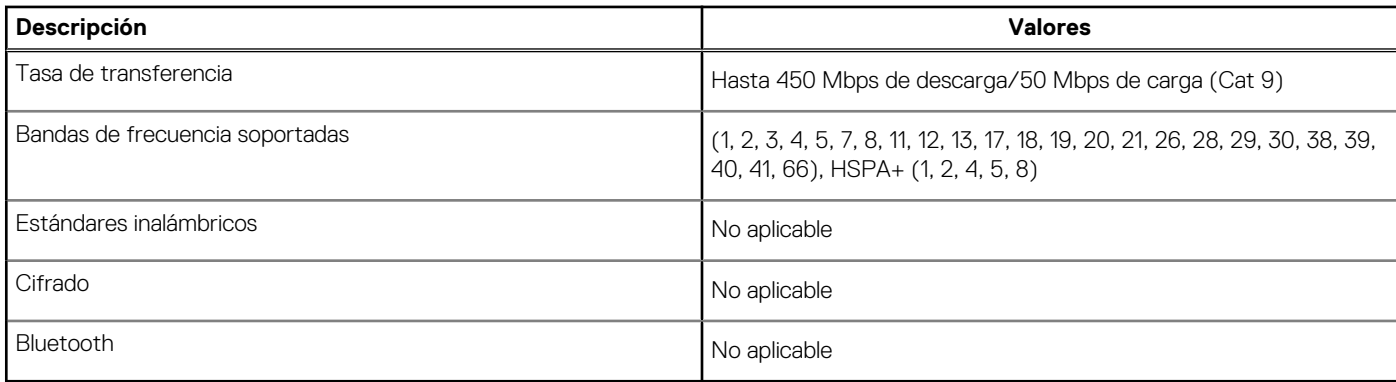

**(i)** NOTA: Para obtener instrucciones sobre cómo encontrar el número de identidad internacional de equipo móvil (IMEI) de su computadora, consulte el artículo [000143678](https://www.dell.com/support/kbdoc/000143678/how-to-find-the-international-mobile-station-equipment-identity-imei-number-in-win-8-x) de la base de conocimientos en [https://www.dell.com/support/](http://www.dell.com/support).

### **Audio**

### **Tabla 13. Características de audio**

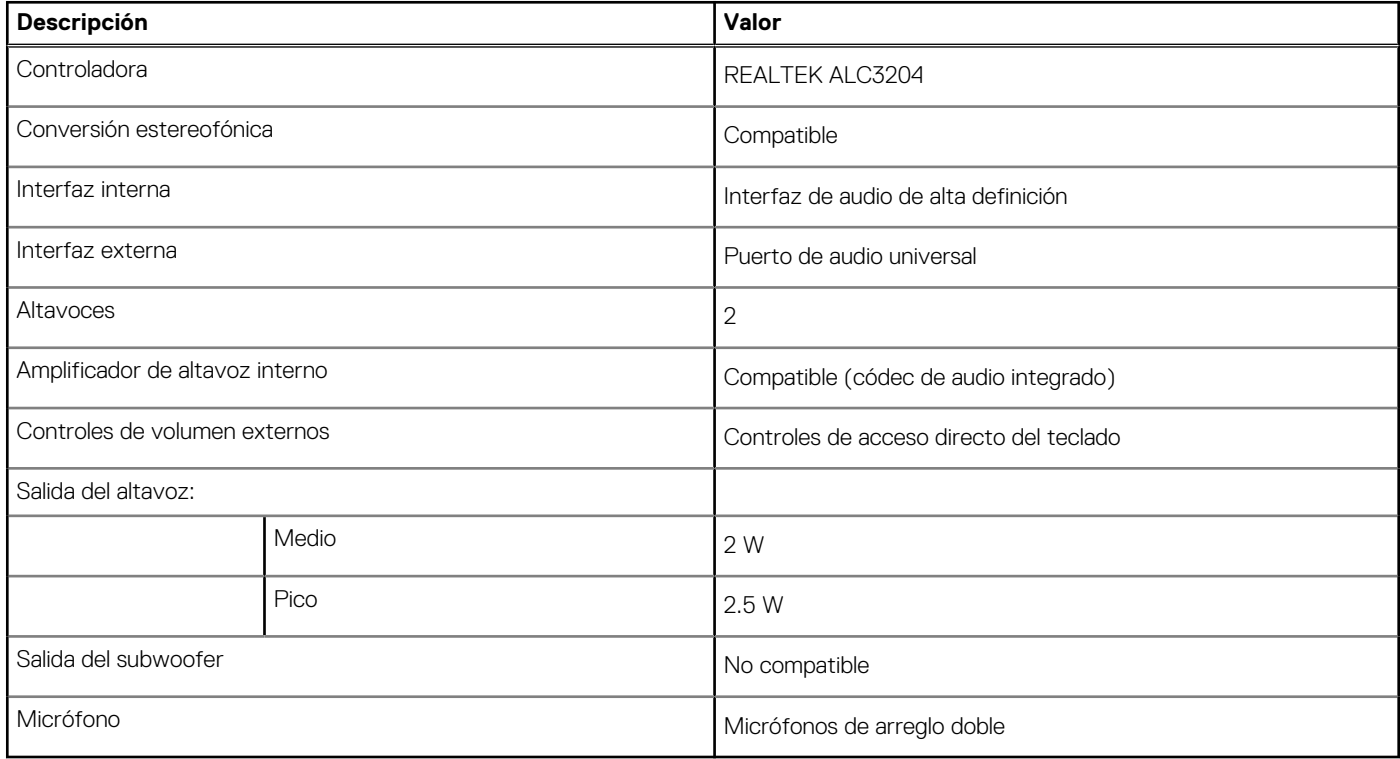

### **Almacenamiento**

La computadora admite una de las siguientes configuraciones:

- Una SSD M.2 2230 de clase 35, NVMe PCIe x4 de 3.ª generación (ranura 1)
- Una unidad SSD M.2 2280 de clase 40, NVMe PCIe x4 de 3.ª generación (ranura 1)
- Una unidad SSD M.2 2280 de clase 40, NVMe PCIe x4 de 3.ª generación y autocifrado (ranura 1)

La unidad principal de la computadora varía según la configuración de almacenamiento.

#### <span id="page-16-0"></span>**Tabla 14. Especificaciones de almacenamiento**

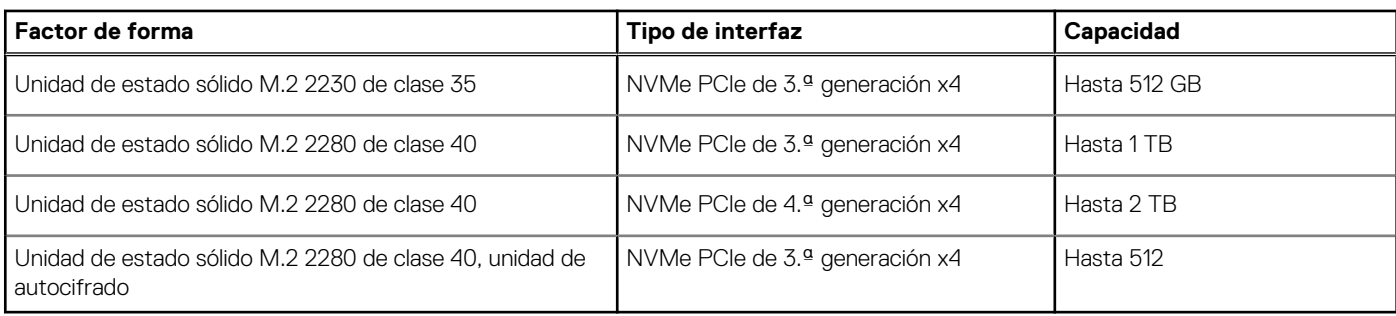

## **Lector de tarjetas multimedia**

#### **Tabla 15. Especificaciones del lector de la tarjeta multimedia**

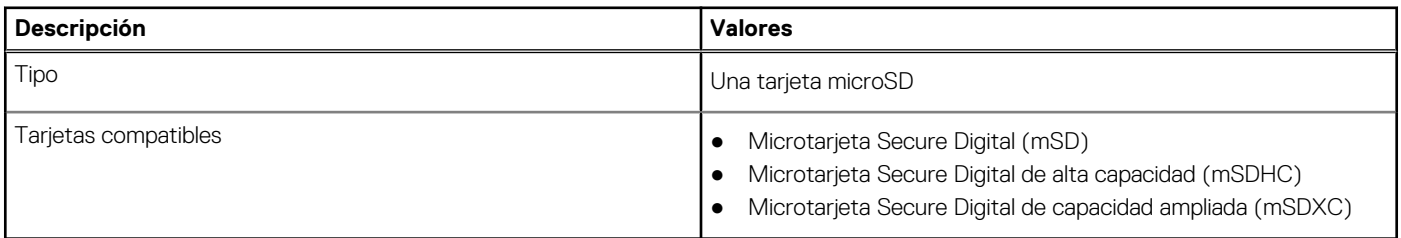

## **Teclado**

#### **Tabla 16. Especificaciones del teclado**

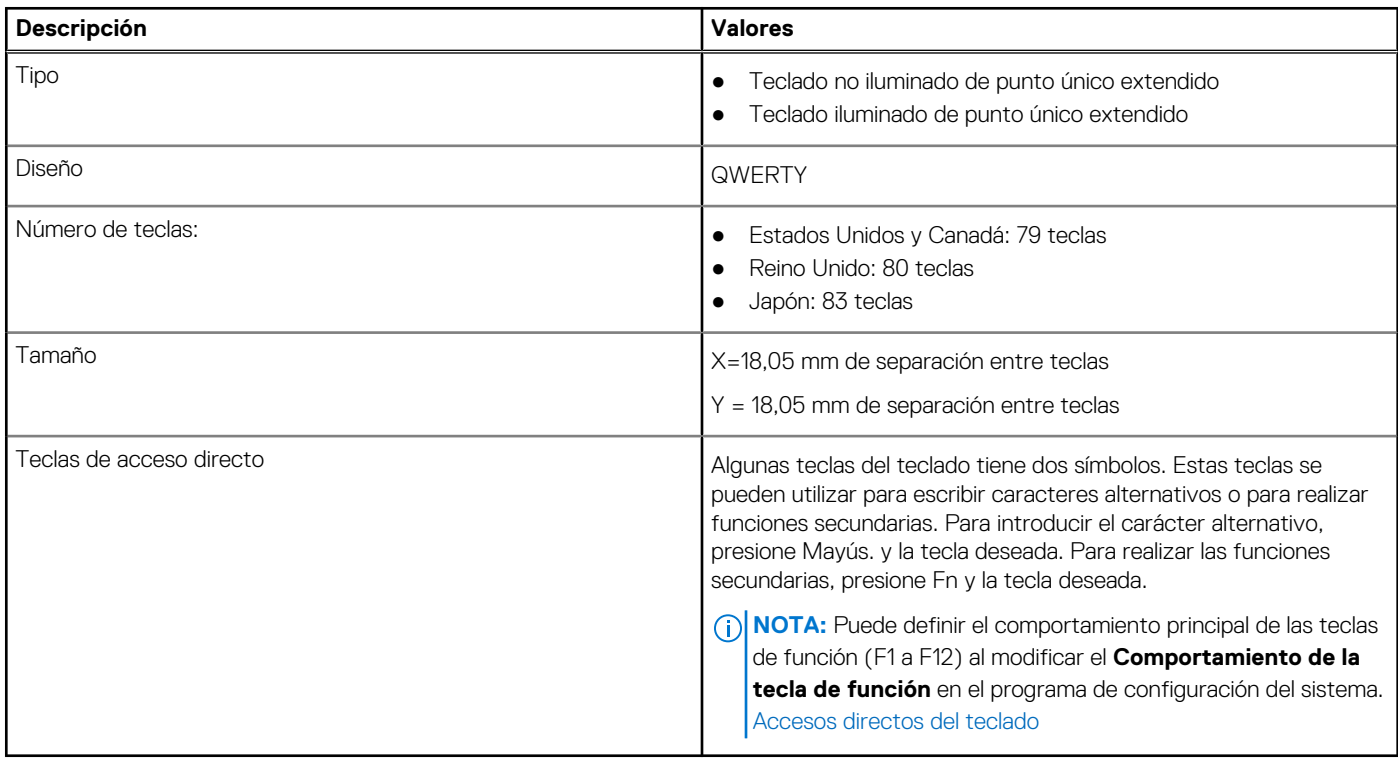

### **Cámara**

En la tabla siguiente, se enumeran las especificaciones de la cámara de Latitude 5420.

#### <span id="page-17-0"></span>**Tabla 17. Especificaciones de la cámara**

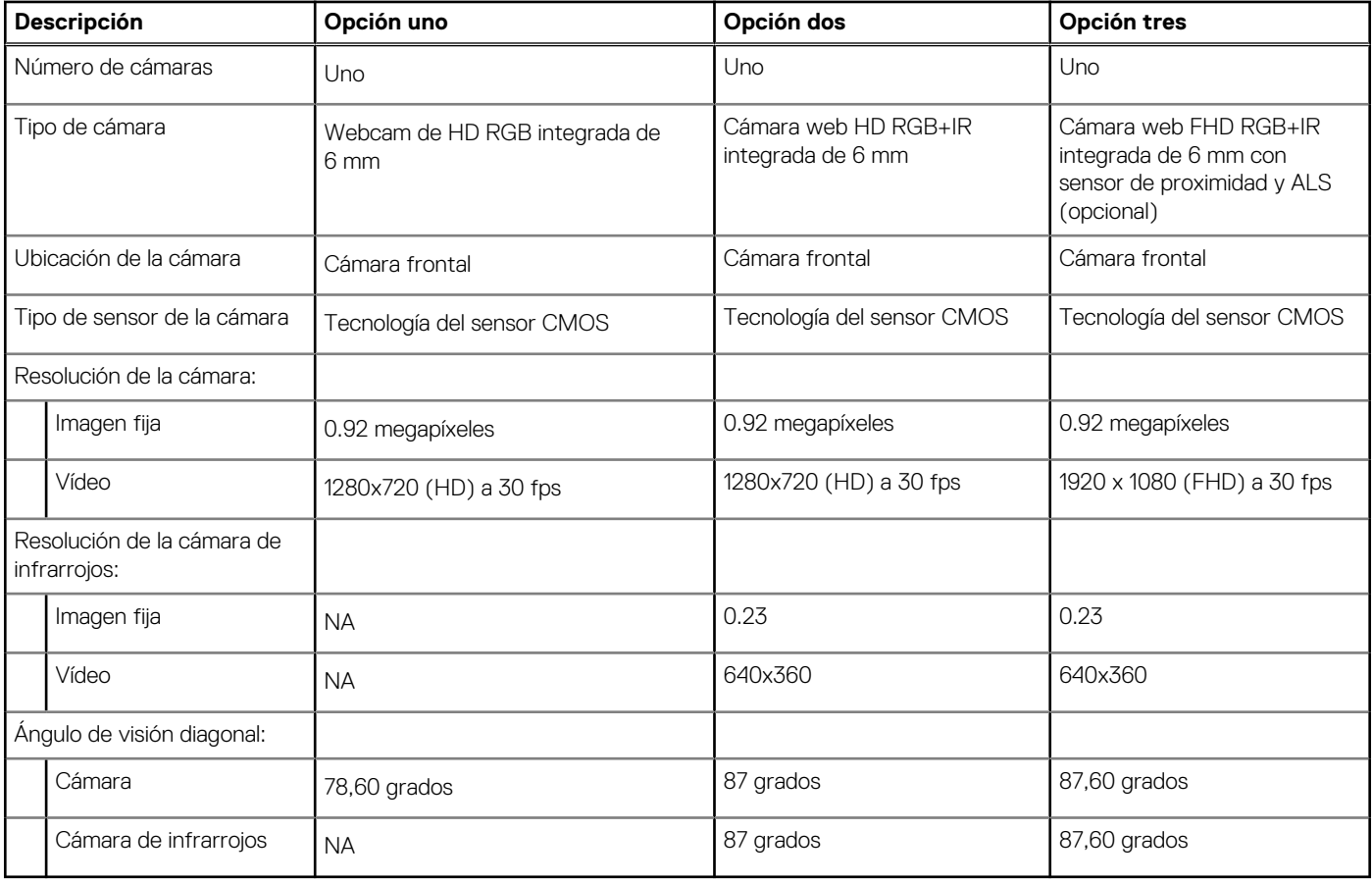

## **Clickpad**

En la tabla siguiente, se enumeran las especificaciones del clickpad de Precision 3560.

#### **Tabla 18. Especificaciones del clickpad**

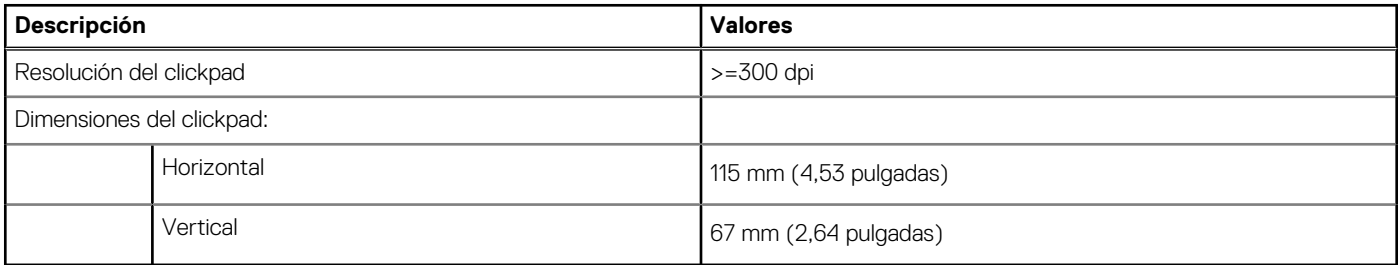

## **Adaptador de alimentación**

### **Tabla 19. Especificaciones del adaptador de alimentación**

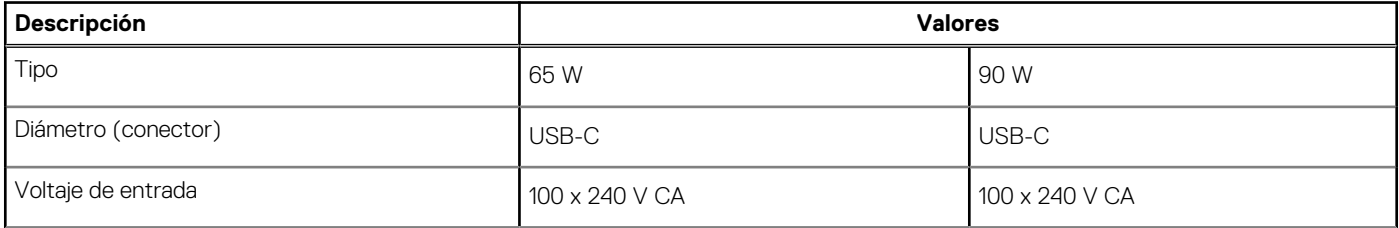

### <span id="page-18-0"></span>**Tabla 19. Especificaciones del adaptador de alimentación (continuación)**

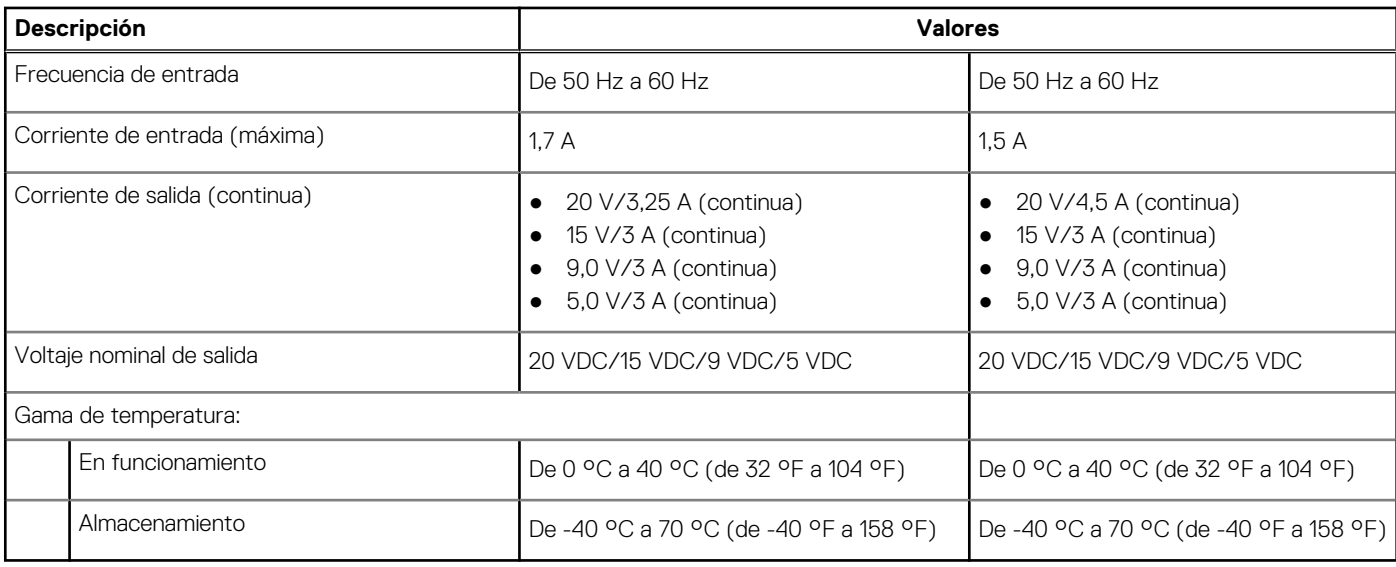

### **Batería**

En la siguiente tabla, se enumeran las especificaciones de la batería de Latitude 5420.

### **Tabla 20. Especificaciones de la batería**

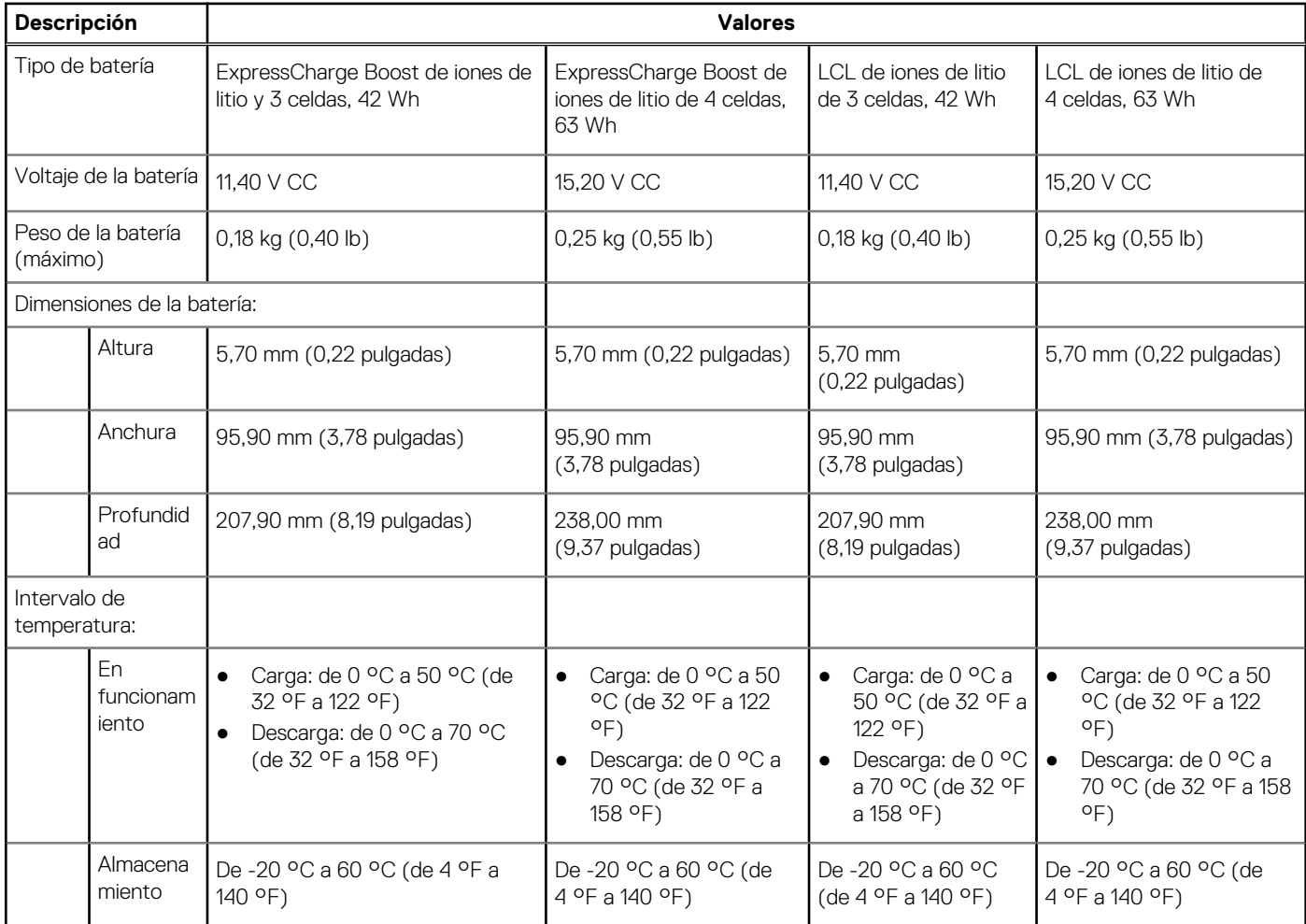

### <span id="page-19-0"></span>**Tabla 20. Especificaciones de la batería (continuación)**

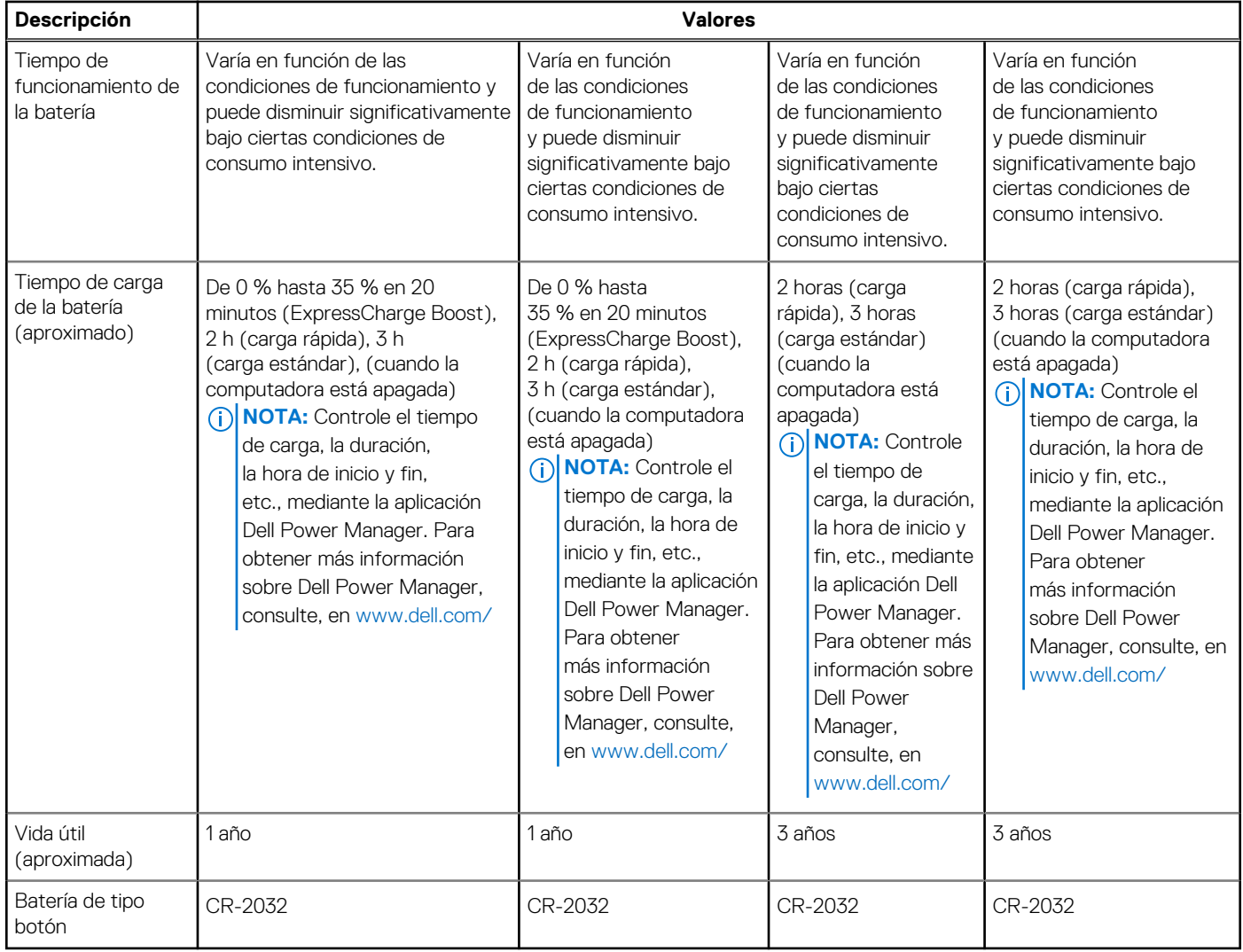

### **Pantalla**

En la siguiente tabla, se enumeran las especificaciones de la pantalla de Latitude 5420.

### **Tabla 21. Especificaciones de la pantalla**

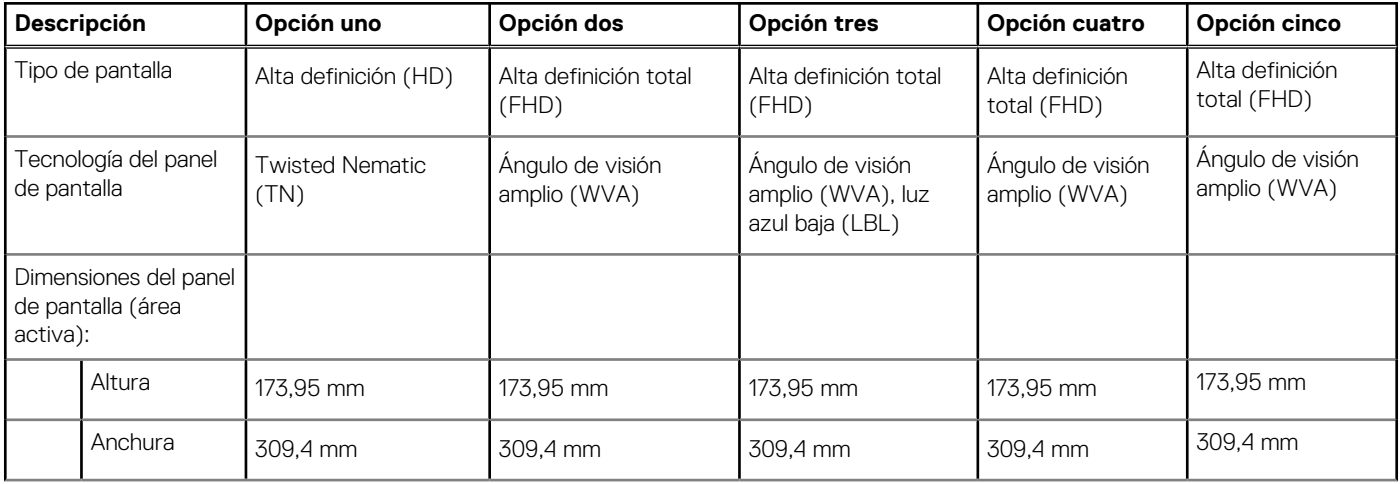

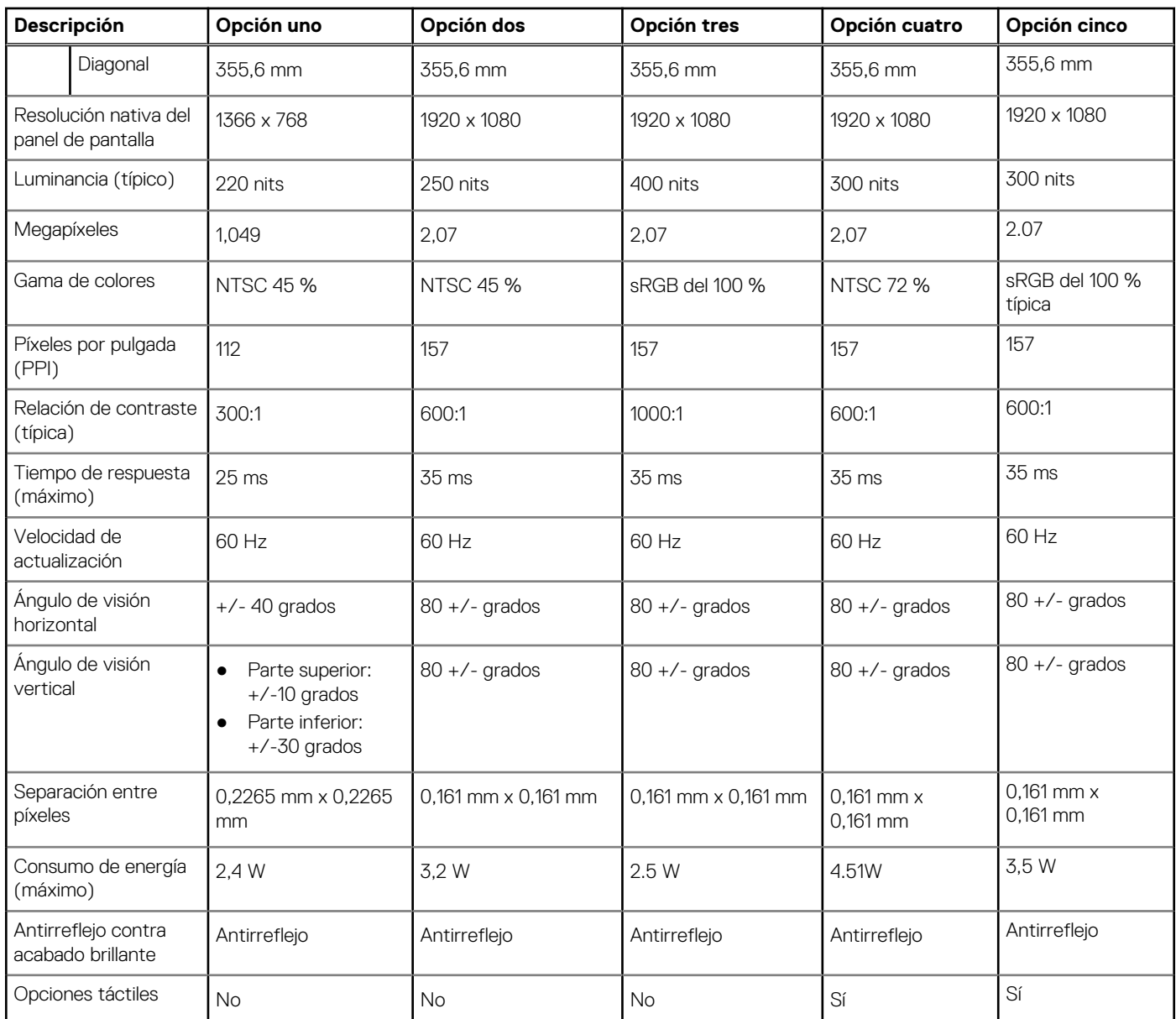

### <span id="page-20-0"></span>**Tabla 21. Especificaciones de la pantalla (continuación)**

## **Lector de huellas digitales (opcional)**

### **Tabla 22. Especificaciones del lector de huellas digitales**

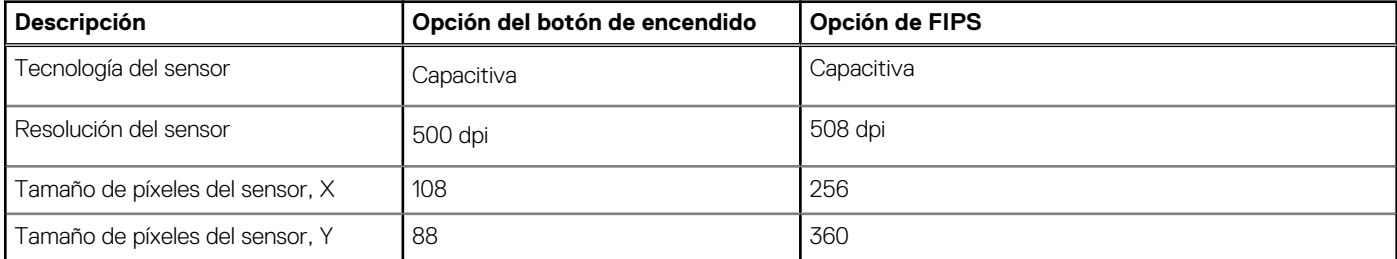

## <span id="page-21-0"></span>**Vídeo**

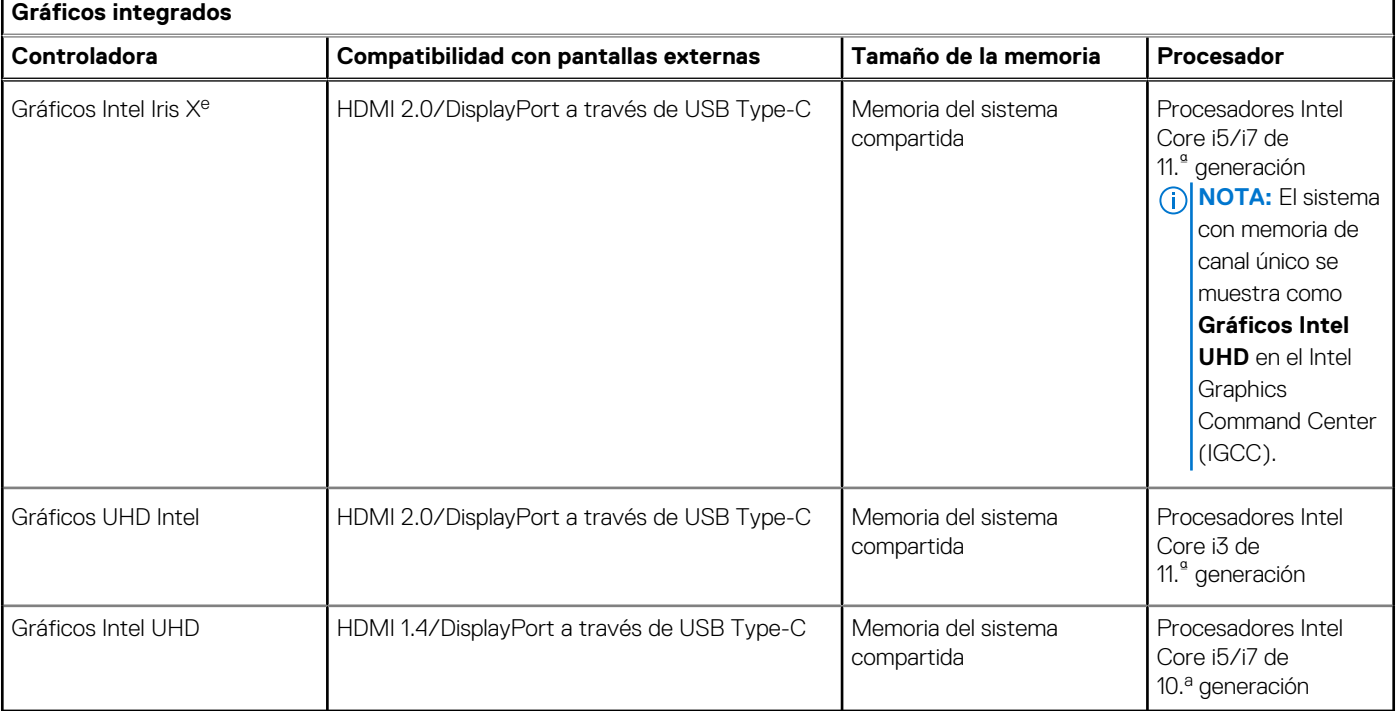

#### **Tabla 23. Especificaciones de gráficos integrados**

### **Matriz de soporte para múltiples pantallas**

En la tabla siguiente, se enumeran las matrices de soporte para múltiples pantallas de Latitude 5420.

#### **Tabla 24. Matriz de soporte para múltiples pantallas para Intel Core de 11.ª generación**

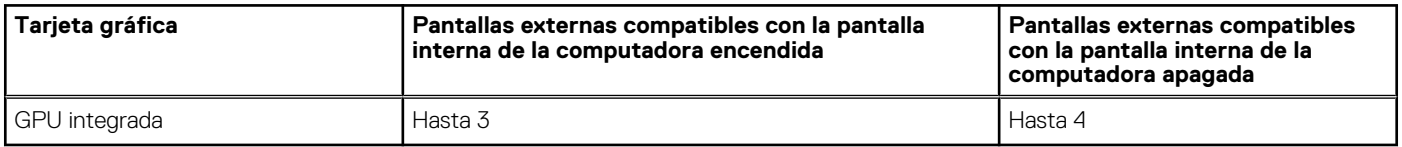

#### **Tabla 25. Matriz de soporte para múltiples pantallas para Intel Core de 10.ª generación**

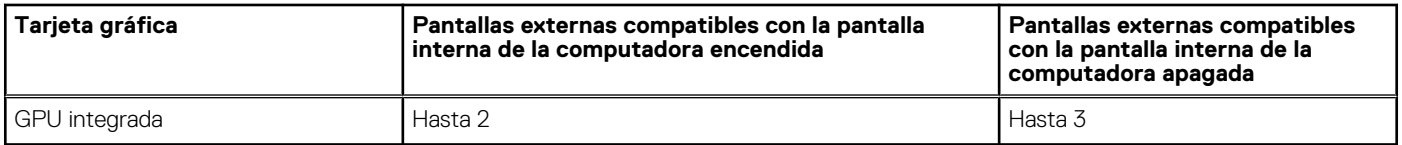

### **Seguridad de hardware**

En la tabla siguiente, se enumeran las opciones de seguridad de hardware compatibles con .

#### **Tabla 26. Seguridad de hardware**

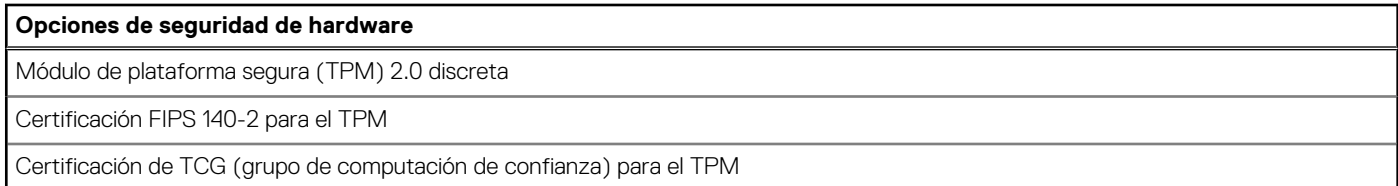

#### <span id="page-22-0"></span>**Tabla 26. Seguridad de hardware (continuación)**

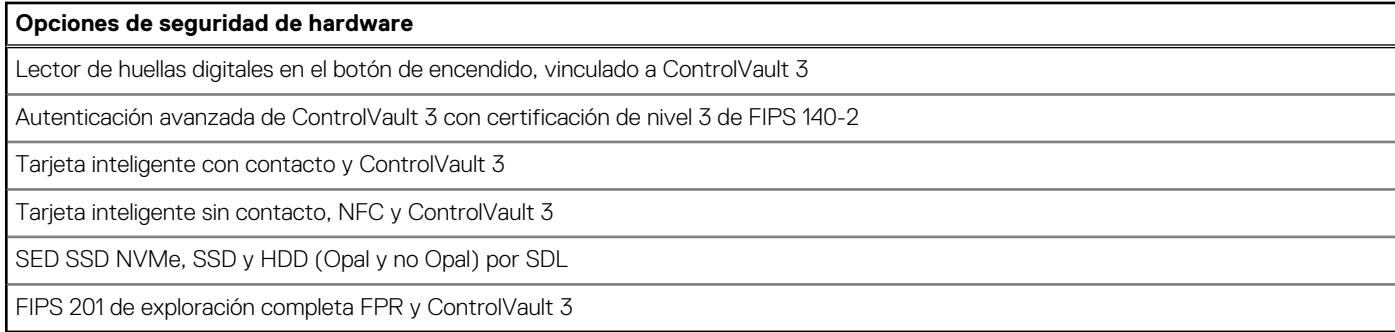

### **Entorno de almacenamiento y funcionamiento**

En esta tabla, se enumeran las especificaciones de funcionamiento y almacenamiento de Latitude 5420.

**Nivel de contaminación transmitido por el aire:** G1 según se define en ISA-S71.04-1985

#### **Tabla 27. Entorno del equipo**

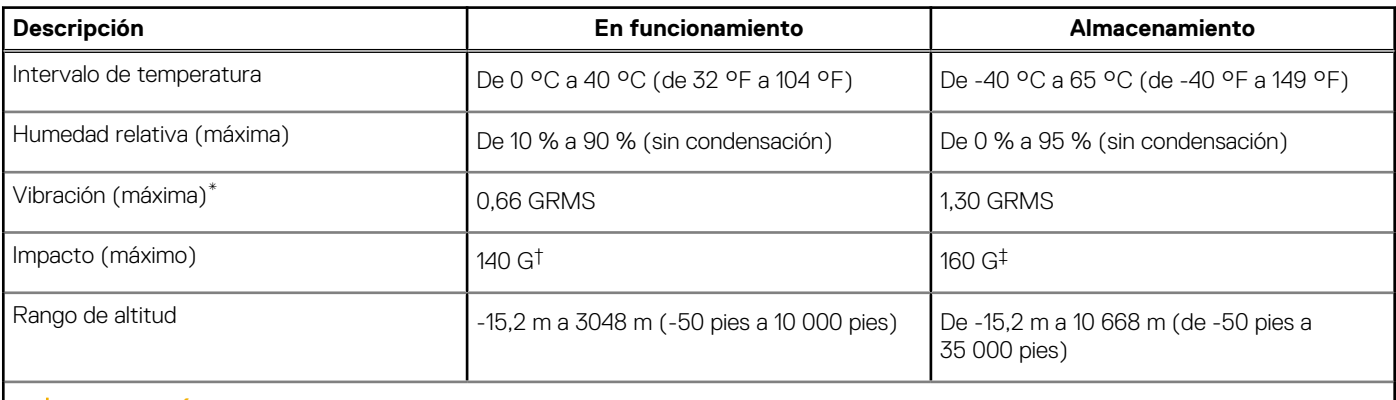

**PRECAUCIÓN: Los rangos de temperatura de funcionamiento y de almacenamiento pueden variar entre los componentes, por lo que el funcionamiento o el almacenamiento del dispositivo fuera de estos rangos pueden afectar el rendimiento de componentes específicos.**

\* Medido utilizando un espectro de vibración aleatoria que simula el entorno del usuario.

† Medido con un pulso de media onda sinusoidal de 2 ms.

### **Sensor y control**

En la tabla siguiente, se indica la ubicación del sensor y el control disponibles en .

#### **Tabla 28. Sensor y control**

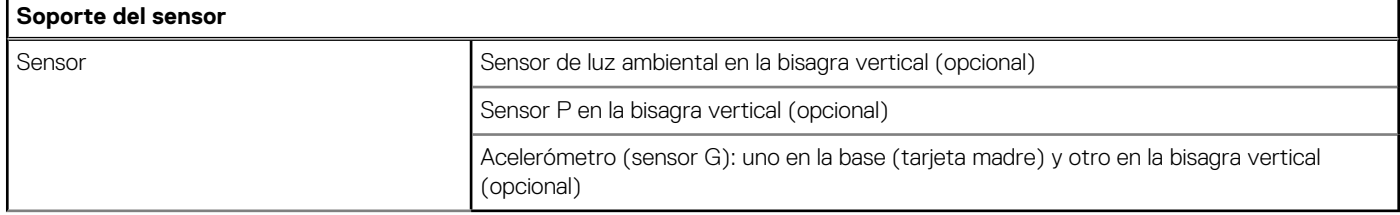

# **Pantalla de luz azul tenue de Dell**

### <span id="page-23-0"></span>**AVISO: La exposición prolongada a la luz azul de la pantalla puede dar lugar a efectos a largo plazo, como tensión, fatiga o deterioro de la visión.**

La luz azul es un color en el espectro que tiene una longitud de onda breve y alta energía. La exposición prolongada a la luz azul, en particular de fuentes digitales, puede afectar los patrones de sueño y causar efectos a largo plazo, como tensión, fatiga o deterioro de la visión.

La pantalla de esta computadora está diseñada para minimizar la luz azul y cumple con los requisitos de TÜV Rheinland para pantallas de luz azul baja.

El modo de luz azul baja está activado de fábrica, por lo que no es necesario realizar ninguna configuración adicional.

Para reducir el riesgo de deterioro de la visión, también se recomienda lo siguiente:

- Coloque la pantalla en una posición de visualización cómoda, a entre 20 y 28 pulgadas (50 y 70 cm) de distancia de los ojos.
- Parpadee con frecuencia para humedecer los ojos, moje sus ojos con agua o utilice gotas oculares adecuadas.
- Quite la vista de la pantalla y mire un objeto a una distancia de al menos 609,60 cm (20 pies) durante, al menos, 20 segundos en cada descanso.
- Tómese un descanso extendido durante 20 minutos, cada dos horas.

# **Obtención de ayuda y contacto con Dell**

### <span id="page-24-0"></span>Recursos de autoayuda

Puede obtener información y ayuda sobre los productos y servicios de Dell mediante el uso de estos recursos de autoayuda en línea:

#### **Tabla 29. Recursos de autoayuda**

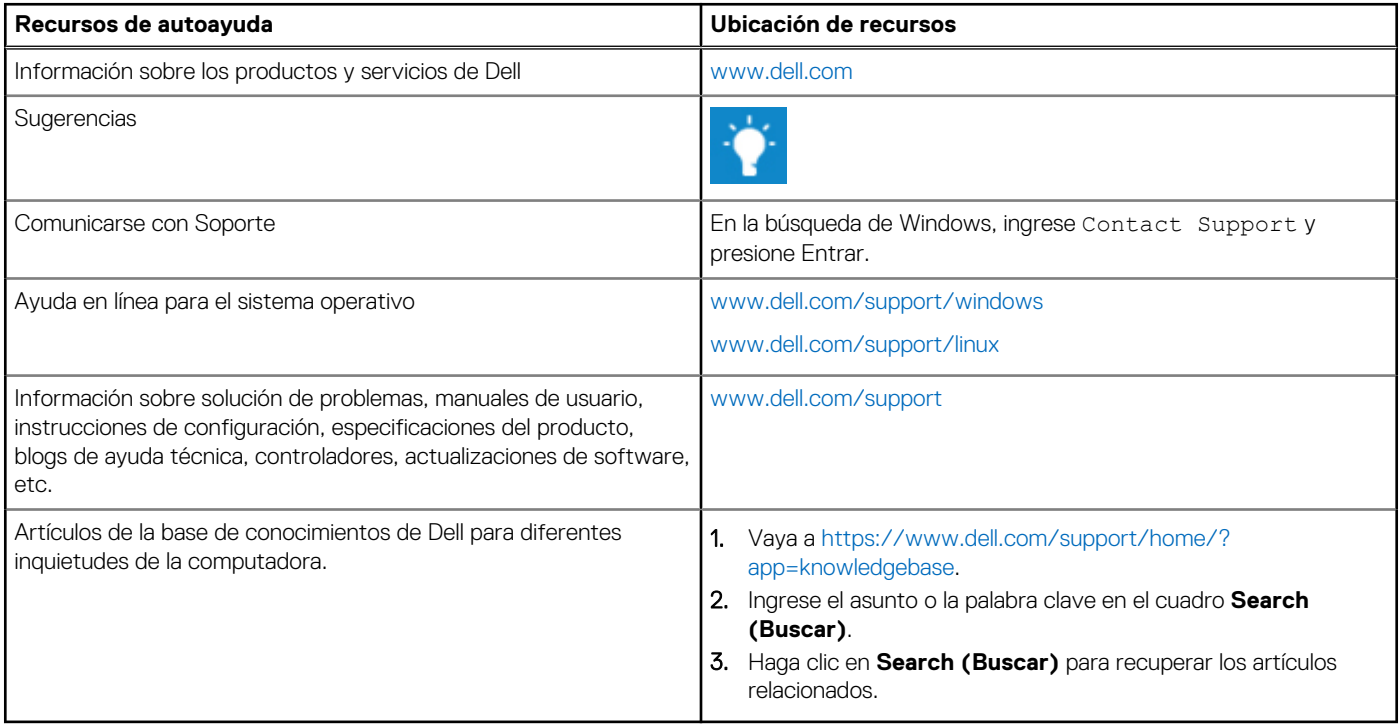

### Cómo ponerse en contacto con Dell

Para ponerse en contacto con Dell para tratar cuestiones relacionadas con las ventas, el soporte técnico o el servicio al cliente, consulte [www.dell.com/contactdell](https://www.dell.com/contactdell).

(i) NOTA: Puesto que la disponibilidad varía en función del país y del producto, es posible que no pueda disponer de algunos servicios en su área.

**NOTA:** Si no dispone de una conexión a Internet activa, puede encontrar información de contacto en la factura de compra, en el albarán o en el catálogo de productos de Dell.